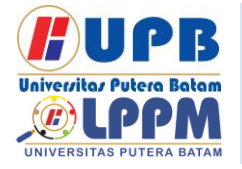

Terbit *online* pada laman web jurnal : <http://ejournal.upbatam.ac.id/index.php/comasiejournal>

**Jurnal Comasie**

ISSN (Online) 2715-6265

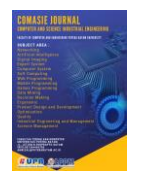

# **AUGMENTED REALITY PENGENALAN OBJEK 3D HARDWARE KOMPUTER DENGAN METODE MARKER BASED TRACKING**

# **Yongky<sup>1</sup> , Anggia Dasa Putri<sup>2</sup>**

<sup>1</sup>Mahasiswa Program Studi Teknik Informatika, Universitas Putera Batam <sup>2</sup>Dosen Program Studi Teknik Informatika, Universitas Putera Batam *email*: pb180210013@upbatam.ac.id

### *ABSTRACT*

*Along with technological advances, there are many media that can be used to support school children's learning, one of which is digital education media that can provide various*  learning methods so that students do not feel bored during the learning process. However, currently there are still many schools that have not used technology in the field of *education that requires different methods, such as introduction to computer hardware in ICT subjects for junior high school students. Existing facilities in some schools are very limited and teachers still use conventional methods, namely using tools such as books or 2-dimensional pictures that are only shown to students but do not practice so that students do not have a broad understanding of information and uses regarding computer hardware. If Augmented Reality technology is applied in schools, students will be more interested in learning about this material because computer hardware objects can be displayed in 3D form. This study uses the Multimedia Development Life Cycle (MDLC) method, the Marker based tracking method which is used as a benchmark for displaying 3D objects and can be run on smartphones with the Android operating system. This application is made with several supporting applications such as Unity 3D, Vuforia, Adobe Photoshop, Blender 3D, Visual studio and the C# (C Sharp) programming language. The purpose of building this augmented reality application is to increase students' interest and enthusiasm for learning about computer hardware introduction material at the school level.*

*Keywords: Augmented Reality, Android, Marker Based Tracking, MDLC, Computer Hardwares.*

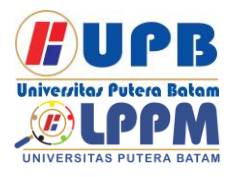

# **Jurnal Comasie**

ISSN (Online) 2715-6265

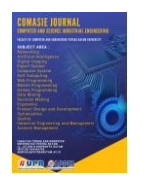

### **PENDAHULUAN**

Media edukasi digital dapat membantu metode belajar siswa, karena sejak masa *Golden age*, guru dapat mempersiapkan media edukasi berbasis digital yang menarik. Media edukasi digital dapat menyediakan metode pengajaran yang bervariasi untuk guru sehingga para murid mendapatkan pengalaman belajar yang lebih nyata. Salah satu mata pelajaran yang diajarkan di SMP yaitu Teknologi Informasi dan Komunikasi (TIK). Mata pelajaran TIK sangat penting untuk diperkenalkan sedini mungkin sejak masa SMP bahkan saat masih jenjang SD. Salah satu Materi yang diajarkan pada mata pelajaran TIK adalah pengenalan komponen perangkat keras pada komputer. Saat ini, kebanyakan sekolah masih menggunakan metode mengajar yang konvensional dengan menggunakan buku, metode ceramah, serta guru hanya memperlihatkan gambar kepada siswa melalui *smartphone* danMenafsirkan secara lisan tanpa praktik, jadi siswa cepat lupa dengan materi yang telah dipelajari. Karena tidak adanya peralatan dan laboratorium komputer di sekolah, siswa tidak memiliki pemahaman yang luas tentang informasi dan kegunaan *hardware* komputer serta pengetahuan yang akan siswa peroleh di sekolah menjadi terbatas. Selain itu, waktu pembelajaran di sekolah tergolong singkat dan jika siswa tidak memiliki pengetahuan mengenai materi komponen *Hardware* Komputer maka siswa tidak akan dapat lulus pelajaran dan nilai yang didapatkan akan jelek.

Dalam menangani masalah, maka dirancanglah penelitian ini yang akan menciptakan sebuah aplikasi media pembelajaran. Metode yang digunakan pada penelitian ini adalah metode *Multimedia Development Life Cycle* 

*(MDLC)*. Aplikasi ini juga menggunakan metode *marker based tracking* serta *smartphone* yang menggunakan sistem operasi *android. Android* cocok diterapkan pada penelitian ini karena mempunyai kelebihan dibandingkan dengan sistem operasi lain. Media yang dapat digunakan, yaitu media 3 Dimensi yang menunjang pengetahuan siswa mengenai materi abstrak. Penelitian ini mendukung siswa dalam mempelajari pengenalan bentuk fisik beserta informasi mengenai *hardware* komputer menggunakan Teknologi *Augmented Reality* yang dapat memunculkan objek dengan bentuk 3 Dimensi secara *realtime.* Aplikasi ini bisa digunakan sesuai keinginan user dengan hanya memerlukan *smartphone android*.

### **KAJIAN TEORI**

#### 2.1 *Software Development*

*Software Development* adalah kegiatan yang bertujuan untuk memulihkan sistem yang sebelumnya berbasis komputer. *Software development*, memungkinkan institusi untuk memastikan kualitas data-data yang diberikan dan membuat keputusan berdasarkan data tersebut. (Nugraha, Saputra, & Dewi, 2020).

### 2.2 *Augmented Reality*

Menurut (Anshori, 2018) *Augmented Reality (AR)* teknologi yang mengintegrasikan objek virtual ke *realtime* 3 Dimensi, memproyeksikan objek secara nyata.

#### 2.3 Media Edukasi dan Edukasi Digital

Media pembelajaran media penghubung yang tujuannya untuk

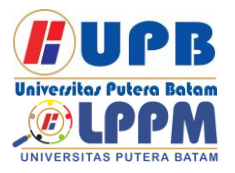

# **Jurnal Comasie**

ISSN (Online) 2715-6265

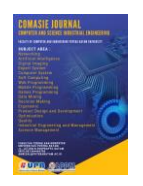

mengirimkan pesan dalam proses kegiatan belajar. Salah satu cara bagi siswa untuk meningkatkan lebih banyak kontrol atas lingkup belajarnya. Arti dari lingkup belajarnya dengan menggunakan teknologi, untuk hal ini smartphone berbasis Android. Sementara Menurut (Ikhsanuddin & Putri, 2021) Media Edukasi digital sistem yang memfasilitasi kegiatan belajar mengajar. Siswa dapat menggunakan media edukasi digital ini kapan saja, dimana saja dengan perlengkapan yang telah dipersiapkan oleh sistem.

#### 2.4 Metode *MDLC*

Menurut (Mustika, Sugara, & Pratiwi, 2018) Pengembangan metode multimedia ini dibuat berdasarkan enam tahapan, yaitu *concept, design, material collecting, assembly, testing,* dan *distribution.*

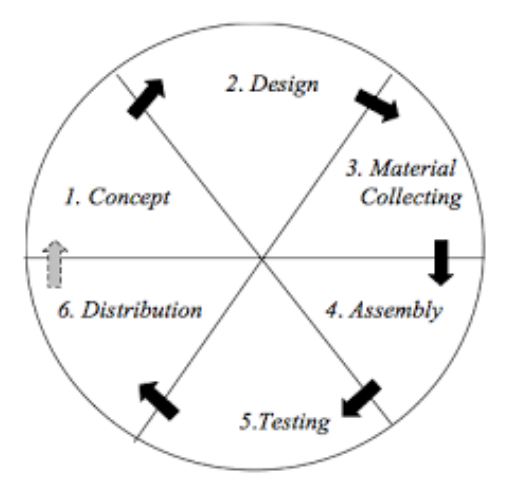

#### **Gambar 1.** Alur Tahapan *Metode MDLC* Sumber: (Mustika et al., 2018)

#### 2.5 Metode *Marker Based Tracking*

*Marker based Tracking* merupakan Metode AR penggunaan *marker* yang memiliki bentuk dari suatu pola yang dapat dideteksi dan dikenali oleh perangkat *web camera* yang ada pada komputer maupun kamera dari *smartphone* (Fayiz, Hilmy, Darusalam, & Rubhasy, 2020). *Marker* biasanya berupa pola hitam dan putih, tetapi banyak pengembang mulai memakai marker yang berwarna pada *software AR*.

#### 2.6 *UML (Unified Modeling Language)*

*UML* adalah seperangkat alat yang berfungsi menjalankan abstraksi sistem atau *software* berbasis objek (Agung & Nikmah, 2021). *UML* pada penelitian ini terdiri dari empat diagram, yaitu *Usecase, Activity, Sequence dan Class. Use case* untuk menunjukan proses dalam sistem. *Activity* untuk menunjukan tahapan aktivitas dari pertama sampai terakhir. *Sequence* untuk mengilustrasikan skenario tahapan sebagai reaksi untuk menghasilkan output. *Class* untuk menunjukkan struktur suatu sistem.

### 2.7 *Android*

*Android* adalah sebuah sistem operasi yang dimanfaatkan oleh *smartphone* dan mencangkup sistem operasi, dan *software*. *Android* mempersiapkan media umum bagi para *developer* untuk membuat *software* (Damar, 2016).

#### 2.8 Perangkat Keras Komputer

Perangkat keras (*Hardware*) komputer merupakan elemen komputer yang dapat disentuh secara fisik atau yang berwujud nyata, yang berfungsi untuk menembantu manusia dalam

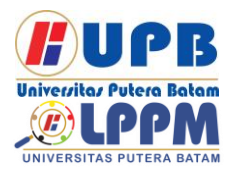

# **Jurnal Comasie**

ISSN (Online) 2715-6265

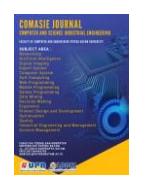

menjalankan proses komputerisasi (Igem, 2018). Tidak hanya perangkat yang berada di dalam CPU, tetapi semua perangkat eksternal yang berhubungan langsung dengan komputer disebut dengan *hardware*. Setiap jenis perangkat keras memiliki kegunaan yang berbeda.

*Hardware* memiliki peran dalam memaksimalkan kapasitas suatu sistem komputer secara luas. Jika ada komponen yang tidak berfungsi, maka proses sistem komputer tidak akan dapat berjalan dengan sempurna.

#### 2.9 *Software Unity 3D*

 *Software Unity 3D* adalah *software engine* untuk mengubah gambar, audio, input, grafis dan lain-lain untuk tujuan membuat game, aplikasi dan lainnya. Keunggulan *software engine* ini yaitu mudah digunakan dan dapat dipakai di berbagai *platform* serta dapat dipublikasikan pada banyak *game engine.*

#### 2.10 *Vuforia SDK*

*Vuforia SDK* merupakan paket pengembang perangkat lunak *AR* untuk *smartphone* yang berfungsi untuk membantu dalam pembuatan *software AR. Vuforia SDK* dapat dikombinasikan dengan *Unity* yang biasa disebut *Vuforia AR Extension for Unity*.

#### 2.11 *Adobe Photoshop*

*Adobe Photoshop* adalah *software*  yang berfungsi sebagai media dekorasi foto, pengeditan gambar, pembuatan suatu karya formal, dan lain sebagainya.

#### 2.12 *Software Blender*

Menurut (Kardian & Pratiwi, 2017) *Blender* adalah *software* 3D dan animasi gratis yang dapat diperbarui dan

didistribusikan kembali secara legal oleh semua pengguna. Karya yang dihasilkan dapat diterbitkan secara gratis atau untuk tujuan komersial, tanpa membayar royalti kepada pengembang.

### 2.13 Bahasa *C Sharp (C#)*

Bahasa *C#* merupakan bahasa pemrograman simple yang dimanfaatkan untuk orang awam. Menurut (Algor, 2021) *C#* adalah salah satu dari sedikit *software* yang mempunyai keahlian khusus dalam meningkatkan *Framework.NET.*

### **METODE PENELITIAN**

#### 3.1 Desain Penelitian

Desain penelitian penelitian ini dibuat berbentuk diagram yang cocok dengan proses dalam penelitian ini, yaitu:

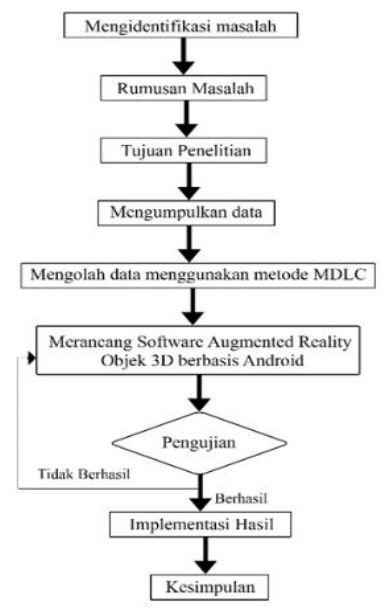

**Gambar 2.** Desain Penelitian (Sumber: Data Penelitian, 2021)

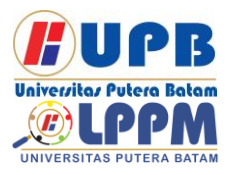

# **Jurnal Comasie**

ISSN (Online) 2715-6265

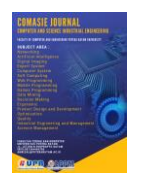

1. Mengidentifikasi masalah

Mengidentifikasi masalah diperoleh dari hasil pengamatan dan wawancara dengan Guru Mata pelajaran TIK, Bapak Lalu Ismayadi, S.Pd yang dilaksanakan di SMP Negeri 41 Batam. Hasil yang didapatkan adalah pembelajaran mengenai pengenalan *Hardwar*e Komputer di sekolah masih menggunakan metode konvensional dengan mengandalkan buku, ceramah, melihat gambar melalui *smartphone* dan menjelaskan secara lisan tanpa adanya praktik, sehingga siswa sulit memahami materi yang diajarkan mengenai materi pengenalan *hardware* komputer.

#### 2. Rumusan Masalah

Rumusan masalah yang diambil yaitu bagaimana cara merancang permodelan media pembelajaran digital secara 3D dengan menggunakan *Augmented Reality*  supaya bisa membantu pengenalan objek *Hardware* Komputer dan bagaimana cara menerapkan aplikasi ini kepada murid kelas IX SMP Negeri 41.

#### 3. Tujuan Penelitian

Tujuan dari penelitian ini adalah untuk merancang permodelan media pembelajaran digital secara 3D dengan menggunakan *Augmented Reality* supaya bisa membantu pengenalan objek *Hardware* Komputer dan bagaimana cara menerapkan aplikasi ini kepada murid kelas IX SMP Negeri 41.

#### 4. Mengumpulkan data

Pengumpulan data yang diperlukan secara terperinci dan akurat akan didapatkan dari proses wawancara. Wawancara dilakukan secara langsung di SMP Negeri 41 Batam dengan narasumber Bapak Lalu Ismayadi, S.Pd

selaku guru yang mengajar mata pelajaran TIK.

5. Mengolah data menggunakan metode *MDLC*

Penelitian ini dirancang dan diolah dengan Metode *Multimedia Development Life Cycle (MDLC)*.

6. Merancang *Software Augmented Reality* objek 3D berbasis *android*

*Software* dirancang dengan memodelkan objek 3D *hardware* komputer menggunakan *software Blender 3D*. Lalu menerapkannya ke dalam *Software Unity 3D* sehingga menciptakan Output berupa aplikasi yang dikonversikan ke *APK Android* menggunakan *Software Unity 3D*

#### 7. Pengujian hasil

Setelah *software* berhasil dibuat, maka akan dilangsungkan pengujian hasil. Jika pengujian hasil tidak berhasil maka akan kembali ke perancangan aplikasi dan memperbaiki *error* yang ditemukan. Tetapi jika pengujian telah memenuhi kriteria dan sesuai dengan yang diinginkan, maka *software* telah siap diimplementasikan.

8. Implementasi hasil

Setelah proses pengujian aplikasi telah dijalankan dengan baik sesuai keinginan, maka tahap implementasi sudah dapat dilakukan. Implementasi dilakukan di SMP Negeri 41 Batam.

9. Kesimpulan

Kesimpulan dibuat berdasarkan dari seluruh tahap kegiatan yang dikerjakan mulai dari latar belakang, hingga hasil output dan implementasi aplikasi yang telah dirancang.

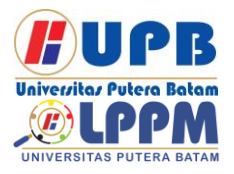

# **Jurnal Comasie**

ISSN (Online) 2715-6265

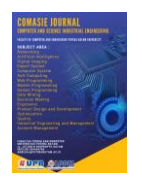

#### 3.2 Pengumpulan data

Pengumpulan data pada penelitian ini adalah melalui Studi Pustaka berupa buku referensi mengenai *Hardware* komputer, *AR, software* pendukung serta *android.* Jurnal ilmiah yang memiliki ISSN atau E-ISSN yang didapatkan melalui *Google Scholar, SINTA, DOAJ* yang berkaitan dengan tema penelitian, serta Wawancara.

#### 3.3 Proses Perancangan Sistem

**Proses Perancangan Sistem**<br>nggunakaan Metode *MDLC* menggunakaan *(Multimedia Development Life Cycle)*, *UML (Unified Modeling Language)*, *Design User Interface*, Analisis Keperluan serta metode pengujian sistem.

### 3.3.1 Metode *MDLC*

 Metode *MDLC (Multimedia Development Life Cycle)* yang terbagi menjadi beberapa tahap, yaitu *Concept, Design, Material Collecting, Assembly, Testing, dan Distribution*.

#### 3.3.2 Metode *UML*

#### 1. *Use Case Diagram*

Pada aplikasi ini tergolong dari hanya 1 Aktor yang disebut *user*. Dalam aplikasi, *user* bisa memiilih beberapa menu yang ada untuk mengakses fitur yang ada. Berikut adalah *use case diagram* pada penelitian ini:

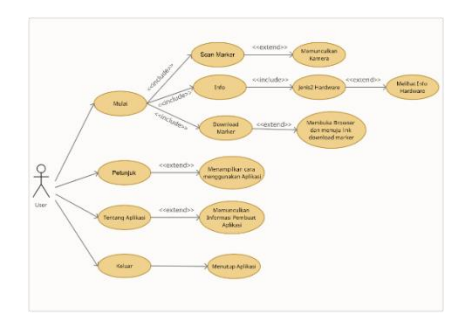

### **Gambar 3.** *Use Case Diagram* (Sumber: Data Penelitian, 2021)

#### 2. *Activity Diagram*

*Activiy diagram* berfungsi untuk menjabarkan kegiatan pada sistem menu yang terdapat di dalam aplikasi. *Activity diagram* dalam penelitian ini, yaitu:

#### 3. *Sequence Diagram*

*Sequence diagram* adalah gambaran yang mencerminkan hubungan dan menunjukan pesan (*message*) antar objek yang berada di sekitar sistem. *Sequence diagram* dalam penelitian ini, yaitu:

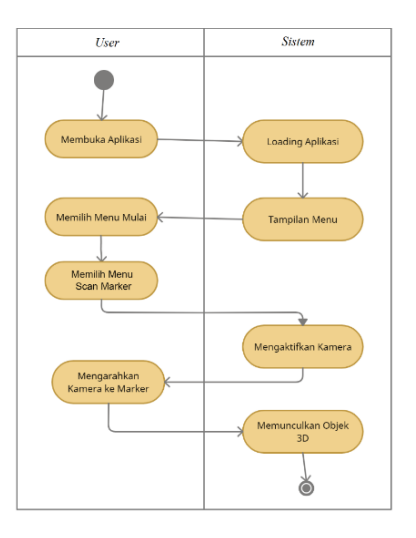

**Gambar 4.** *Sequence Diagram* (Sumber: Data Penelitian, 2021)

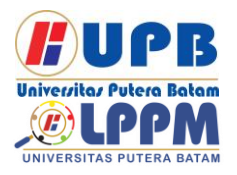

# **Jurnal Comasie** ISSN (Online) 2715-6265

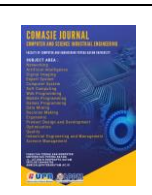

4. *Class Diagram*

*Class diagram* digunakan untuk mengilustrasikan kelas tentang interaksi antara objek dan struktur sistem. *Class diagram* dalam penelitian ini, yaitu:

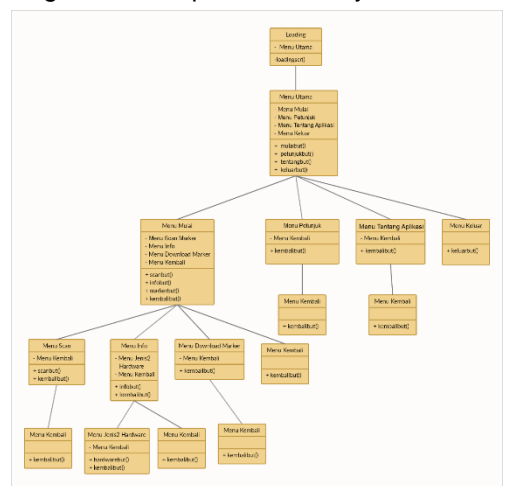

**Gambar 5.** *Class Diagram* (Sumber: Data Penelitian, 2021)

## **HASIL DAN PEMBAHASAN**

4.1 Implementasi *Interface*

Penelitian yang dirancang menghasilkan sebuah aplikasi. Gambar dibawah ini adalah tampilan *interface* aplikasi yang telah dirancang:

1. Tampilan *Splash Screen*

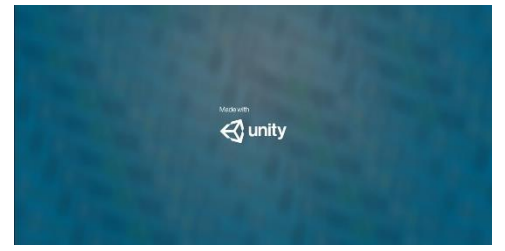

**Gambar 6.** Tampilan *Splash Screen* (Sumber: Data Penelitian, 2021) Tampilan *Splash screen* ini merupakan tampilan awal yang tampil beberapa detik

saat user membuka aplikasi dan sebelum menuju ke tampilan menu utama.

2. Tampilan Menu Utama

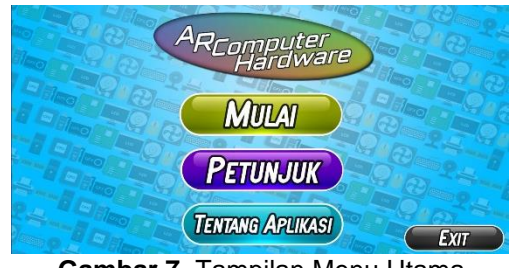

**Gambar 7.** Tampilan Menu Utama (Sumber: Data Penelitian, 2021)

Sesudah melewati *splash screen*, menu utama akan muncul. Pada menu utama memunculkan logo aplikasi, 4 tombol yaitu Mulai, Petunjuk, Tentang Aplikasi, dan *Exit.*

### 3. Tampilan Menu Mulai

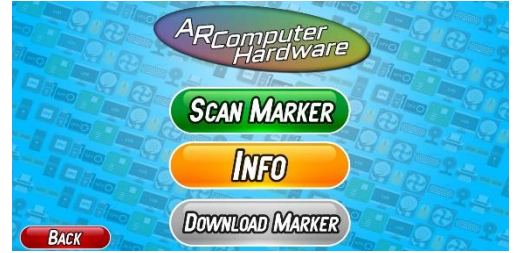

**Gambar 8.** Tampilan Menu Mulai (Sumber: Data Penelitian, 2021)

Saat *user* menekan tombol mulai, akan menuju ke menu mulai yang memunculkan logo aplikasi dan 4 tombol yaitu*, Scan marker*, Info, *Download Marker* dan *Back*.

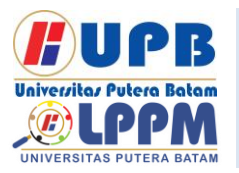

# **Jurnal Comasie** ISSN (Online) 2715-6265

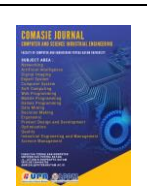

### 4. Tampilan Menu *Scan Marker*

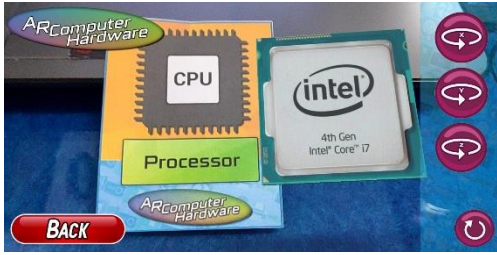

**Gambar 9.** Tampilan Menu *Scan Marker* (Sumber: Data Penelitian, 2021)

Saat menu *scan marker* ditekan, kamera akan hidup secara otomatis, arahkan kamera ke *marker*. Setelah itu objek 3D *Hardware* akan muncul sesuai *marker* yang di*scan*. Pada menu *scan marker* terdapat 5 Tombol yaitu tombol *Rotate* X, *Rotate* Y, *Rotate* Z, tombol *Reset* dan tombol *back*. Selain itu, objek yang telah muncul dapat di gerakkan dengan cara men*drag* (tekan dan lepas) objek tersebut, serta objek tersebut juga dapat *dizoom in* (diperkecil) dan *zoom out* (diperbesar) dengan cara menggunakan 2 jari.

5. Tampilan Menu Info

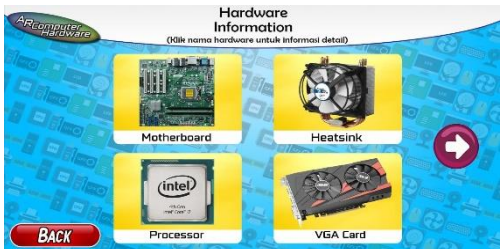

**Gambar 10.** Tampilan Menu Info (Sumber: Data Penelitian, 2021)

Saat tombol info pada menu mulai ditekan, maka akan muncul tampilan berupa 4 gambar *hardware*, tombol *back* untuk kembali dan juga tombol *next*. Jika tombol *next* ditekan, maka akan menuju ke halaman berikutnya dan memunculkan lagi 4 komponen lainnya yang berbeda hingga 14 komponen.

### 6. Tampilan Menu Info 2

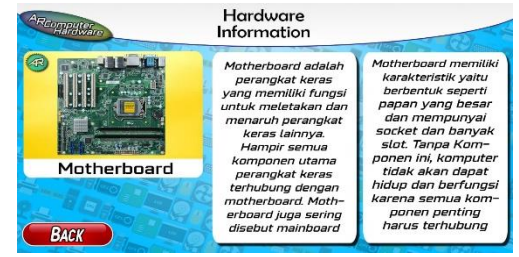

**Gambar 11.** Tampilan Menu Info 2 (Sumber: Data Penelitian, 2021)

Saat *user* menekan salah satu *hardware* yang muncul pada tampilan info, maka user akan masuk ke detail dari *hardware* yang ditekan. Di dalamnya terdapat informasi mengenai *hardware* yang dipilih, beserta tombol *back*.

### 7. Tampilan *Download Marker*

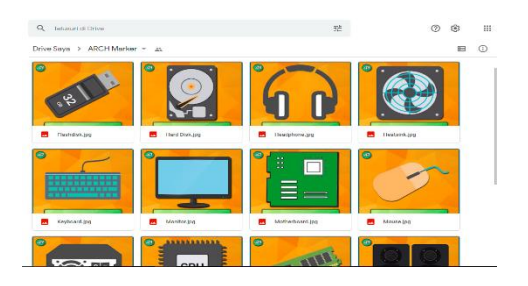

**Gambar 12.** Tampilan *Download Marker* (Sumber: Data Penelitian, 2021)

Saat Tombol *Download Marker* ditekan, maka *smartphone user* akan otomatis masuk ke *browser* dan menuju *link download marker* yang telah disediakan.

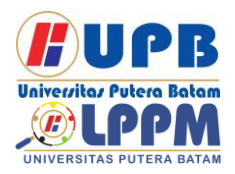

# **Jurnal Comasie**

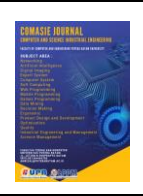

#### ISSN (Online) 2715-6265

# 8. Tampilan Menu Petunjuk

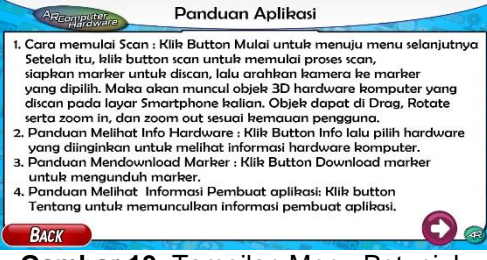

**Gambar 13.** Tampilan Menu Petunjuk (Sumber: Data Penelitian, 2021)

Saat *user* menekan tombol petunjuk, maka akan masuk ke menu petunjuk aplikasi, dan akan muncul tampilan caracara menggunakan aplikasi. Dalam menu petunjuk, ada tombol *next* yang digunakan untuk berpindah ke halaman berikutnya, beserta tombol *back*.

9. Tampilan Menu Tentang Aplikasi

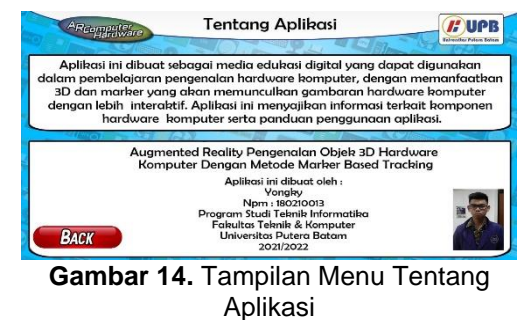

(Sumber: Data Penelitian, 2021)

Apabila user menekan tombol Tentang aplikasi, maka akan muncul tampilan profil dari pembuat aplikasi. Tampilan tentang aplikasi ini memperlihatkan Logo aplikasi dan Logo Universitas, Narasi Aplikasi, Judul, Nama, NPM, Prodi, Serta Fakultas dari foto pembuat aplikasi. Pada menu tentang aplikasi ini juga ada tombol *back*.

#### 4.2 Pengujian

Pengujian aplikasi terdiri dari *black box* dan pengujian jarak kamera ke *marker*.

#### 1. Pengujian *Black box*

Hasil pengujian *Black box* bisa dilihat pada tabel dibawah ini:

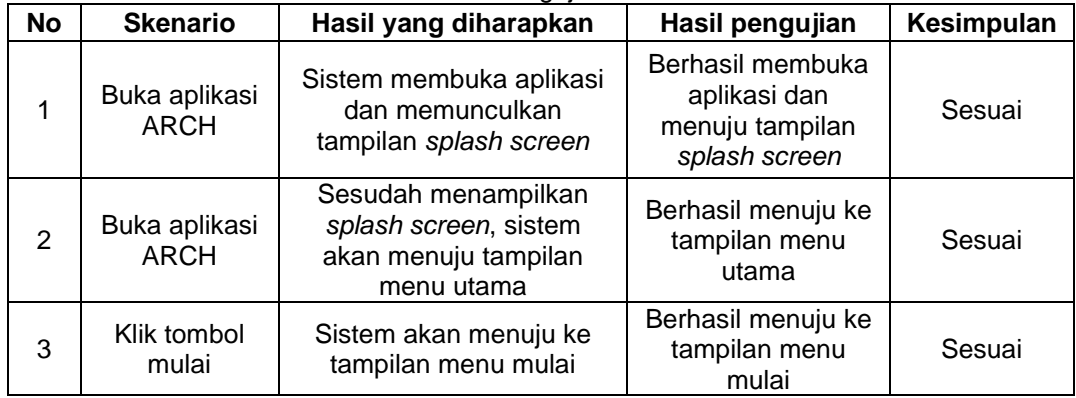

#### **Tabel 1.** Pengujian Blackbox

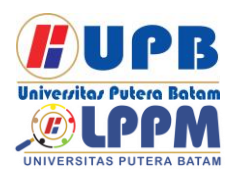

# **Jurnal Comasie**

ISSN (Online) 2715-6265

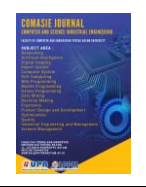

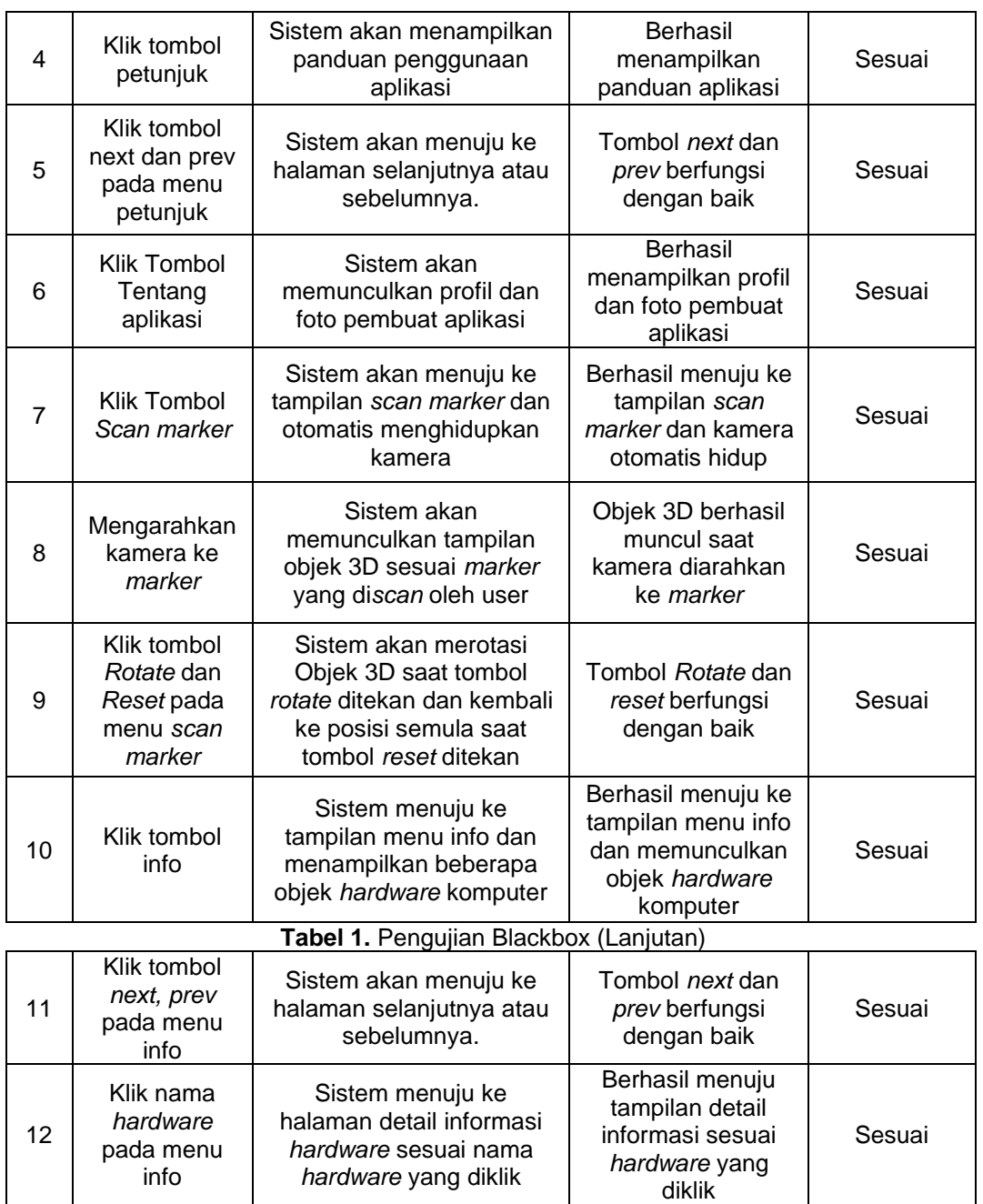

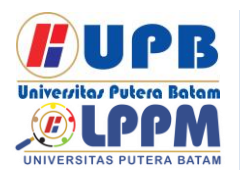

# **Jurnal Comasie**

ISSN (Online) 2715-6265

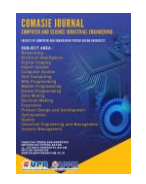

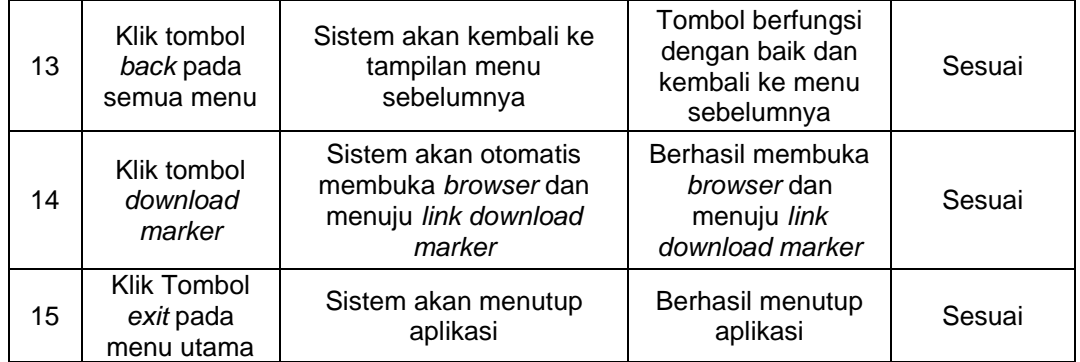

(Sumber: Data Olahan Penelitian, 2021)

### 2. Pengujian Jarak *Marker*

 Dari hasil pengujian jarak *marker* diketahui bahwa bila jarak dibawah 6cm maka akan gagal, Tetapi bila diantara 6cm

sampai maksimal 75cm maka hasil dapat dimunculkan dengan sukses, sedangkan diatas 75cm, hasil *scan marker* akan gagal. Hasil pengujian bisa diperhatikan pada tabel dibawah ini:

#### **Tabel 2.** Pengujian Jarak *Marker*

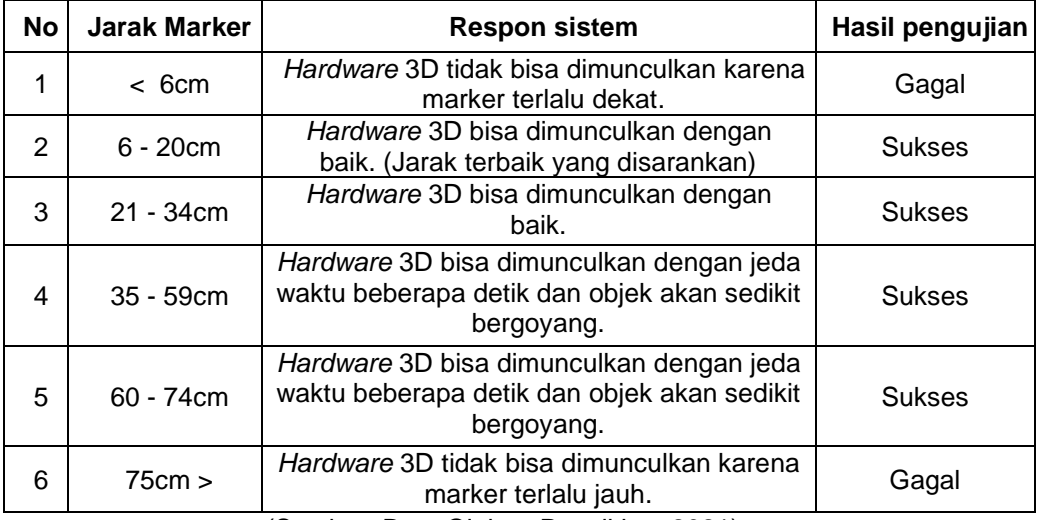

(Sumber: Data Olahan Penelitian, 2021)

#### **SIMPULAN**

Bersumber pada hasil penelitian yang telah dilaksanakan dari tahap analisis masalah hingga tahap pengujian dan implementasi *augmented reality* pengenalan objek 3D *hardware* komputer dengan metode *marker based tracking*, maka beberapa simpulan yang bisa diambil yaitu:

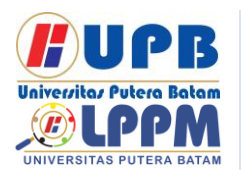

## **Jurnal Comasie**

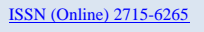

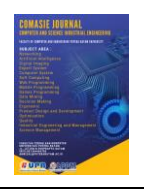

- 1. Penelitian ini telah menciptakan Aplikasi media edukasi *augmented reality* pengenalan objek 3D *hardware* komputer dengan metode *marker based tracking* yang dapat memunculkan hingga 14 objek *hardware* komputer dalam bentuk 3D sesuai *marker* yang di*scan* pada *smartphone android*.
- 2. Aplikasi media edukasi yang dibangun ini dapat digunakan oleh berbagai kalangan dan usia, mulai dari SD, SMP, SMA/SMK, hingga masyarakat umum.
- 3. Aplikasi ini telah melalui proses pengujian *marker,* pengujian *blackbox*, pengujian jarak kamera, serta pengujian beberapa *device android*. Respon diberikan cukup baik terhadap aplikasi ketika diimplementasikan ke siswa dan guru.

### **DAFTAR PUSTAKA**

- Agung, M., & Nikmah. (2021). *DEVELOPMENT EXECUTIVE SUMMARY SISTEM INFORMASI KEPEGAWAIAN BERBASIS ANDROID UNTUK PIMPINAN UNM*. *02*(May), 1–8. Retrieved from http://103.76.50.195/JESSI/articl e/view/23409/12186
- Algor, J. (2021). *Rancang Bangun Aplikasi Absensi Principal Component Analysis ( Pca ) Pada Gereja*. *2*, 31–40.
- Anshori, Y. Y. J. dan Y. (2018). TEKNOLOGI AUGMENTED REALITY. *2018 Fourth International Conference on Computing Communication*

*Control and Automation (ICCUBEA)*, (June), 36–48.

- Damar, R. (2016). *SISTEM PENGELOLAAN MANAJEMEN..... Rizky Okta M Damar, Teknik Informatika UMP, 2016*. 4–9.
- Fayiz, M., Hilmy, N., Darusalam, U., & Rubhasy, A. (2020). Augmented Reality sebagai Media Edukasi Sejarah Bangunan Peninggalan Kesultanan Utsmaniyah menggunakan Metode Marker Based Tracking dan Algoritma Fast Corner Detection. *Jurnal JTIK (Jurnal Teknologi Informasi Dan Komunikasi)*, *4*(2), 138. https://doi.org/10.35870/jtik.v4i2. 162
- Igem. (2018). Aplikasi Pembelajaran Hardware Komputer Berbasis Android. *Jurnal Perencanaan, Sains, Teknologi, Dan Komputer*, *1*(2), 177–184.
- Ikhsanuddin, R., & Putri, A. D. (2021). Game Edukasi Nama-Nama Nabi Dengan Menggunakan Construct 2 Berbasis Android. *Jurnal Comasie*, *4*(1), 53–61. Retrieved from http://ejournal.upbatam.ac.id/ind ex.php/comasiejournal
- Kardian, A. R., & Pratiwi, S. A. (2017). Pembuatan Aplikasi Augmented Reality Denah Stasiun Gambir Menggunakan Metode Marker Based Tracking Berbasis Android. *Jurnal Ilmiah KOMPUTASI*, *16*(1), 11–20.
- Mustika, M., Sugara, E. P. A., & Pratiwi, M. (2018).

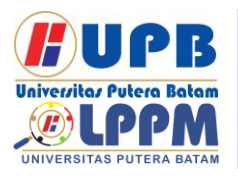

# **Jurnal Comasie**

ISSN (Online) 2715-6265

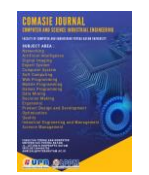

Pengembangan Media Pembelajaran Interaktif dengan Menggunakan Metode Multimedia Development Life Cycle. *Jurnal Online Informatika*, *2*(2), 121. https://doi.org/10.15575/join.v2i2 .139

Nugraha, A. M. T., Saputra, A. Y., & Dewi, R. S. (2020). Software Development Website Inventaris Pada Pusat Perbelanjaan XYZ. *JURIKOM (Jurnal Riset Komputer)*, *7*(1), 28. https://doi.org/10.30865/jurikom. v7i1.1862

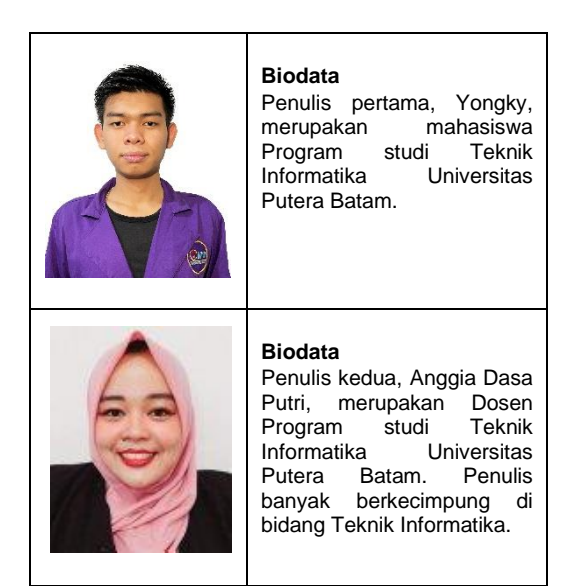